# *Juilfonic*

# **MidiConnect 2**

## **Safety instructions**

### Intended use

This product is meant to be used as a Midi to USB interface cable. Any other use or use under other operating conditions is considered to be improper and may result in personal injury or property damage. No liability will be assumed for damages resulting from improper use.

#### Danger for children

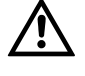

Ensure that plastic bags, packaging, etc. are disposed of properly and are not within reach of babies and young children. Choking hazard! Ensure that children do not detach any small parts from the product. They could swallow the pieces and choke!

Where to use the product

- Never use the product
- in conditions of extreme temperature or humidity
- in extremely dusty or dirty areas • at locations where the unit can become wet
- 

#### General handling

(32- and 64-bit)

2. USB plug

• To prevent damage, never use force when handling the product. • Never immerse the product in water. Just wipe it with a clean dry cloth. Do not use liquid cleaners such as benzene, thinners or flammable cleaning agents.

• No drivers needed on Windows® XP / Vista / 7 / 8.1 / 10 and Mac® OS X

This quick start guide contains important information on the safe operation of the product. Read and follow the safety advice and instructions given. Retain the manual for future reference. If you pass the product on to others please include this manual.

## **Features**

- MIDI plugs can be used as input or output
- Fast connection to USB 3.0, 2.0 or 1.1 port of PC or Mac
- Power supply via USB, no power supply needed

## **Connections**

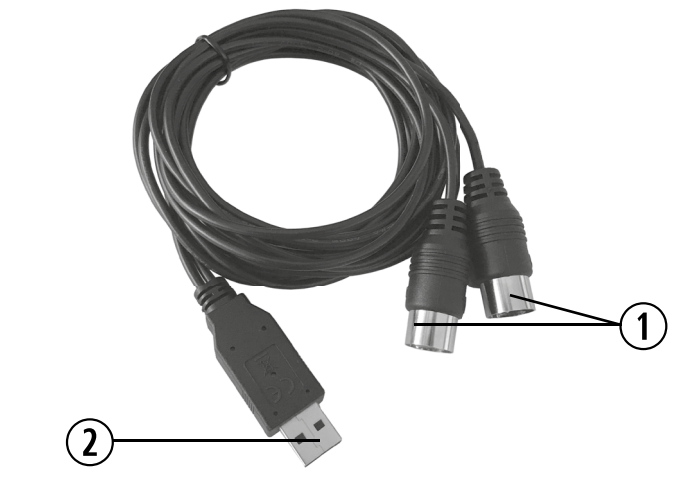

1. MIDI plugs

**Using the product**

- 1. Connect the MIDI plugs to the inputs / outputs of the desired device. In this case, input or output are detected automatically. Connect the USB plug to the USB port of your Wintel or Mac computer. The higher the USB version, the better the performance. The device requires no drivers and is ready for immediate use.
- 2. In Windows®, start your MIDI application (for example, sequencer or music notation application) and check the entries there for the MIDI devices. For Mac® OS X, start Audio MIDI Configuration. The device appears there as a MIDI device with 2 input / output ports.
- 3. Each MIDI port on the device corresponds to a MIDI port, for each input / output in your MIDI application.

## **Technical specifications**

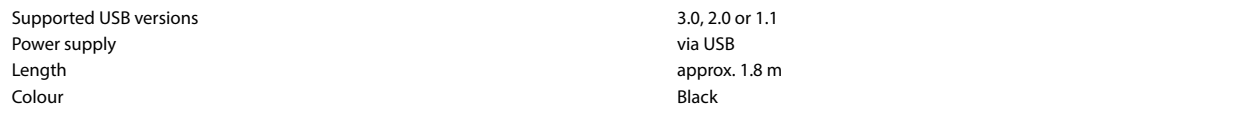

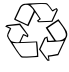

For the transport and protective packaging, environmentally friendly materials have been chosen that can be supplied to normal recycling. Ensure that plastic bags, packaging, etc. are properly disposed of. Do not just dispose of these materials with your normal household waste, but make sure that they are collected for recycling. Please follow the notes and markings on the packaging.

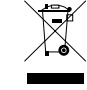

This product is subject to the European Waste Electrical and Electronic Equipment Directive (WEEE) in its currently valid version. Do not dispose of your old device with your normal household waste. Dispose of this product through an approved waste disposal firm or through your local waste facility. Comply with the rules and regulations that apply in your country. If in doubt, consult your local waste disposal facility.

**Quick Start Guide EN**